## A *Fishtree* weboldal

A 21. század technológiai törekvései lehetővé tették az e-learning elterjedését és integrálását az oktatásba. Ebben a dinamikus tanulási környezetet segítő platformok is segítségünkre vannak, amelyeknek célja az interaktív tanulás és tanítás előmozdítása. A cikk célja, hogy megismertesse az olvasót egy olyan e-learning tanulási lehetőséggel, amely kiegészítője lehet a hagyományos tanóráknak, vagy épp teljesen felválthatja azt, annak függvényében, hogy milyen készséget szeretnénk diákjainkkal fejleszteni.

A *Fishtree* tanulási platform olyan weboldal, amely lehetővé teszi a tanárok számára, hogy diákjaiknak személyre szabott óratervet állítsanak össze. Ehhez nem szükséges semmi egyéb, csak egy számítógép, esetleg mobil eszköz és internetkapcsolat. Előnye, hogy az oldal egyaránt elérhető számítógépről és mobil eszközről is, így a különböző eszközök használata nem jelenthet gondot.

A honlapon három különböző fiók közül választhatnak az idelátogatók. Mindhárom csomagnak más-más a célközönsége: tanárok már havi 1,99 dollárért (560 forint körüli összeg) előfizethetnek a csomagra, amely tartalmazza az összes funkciót/szolgáltatást és a hozzáférést öt darab diákfiókhoz. Amint a honlapon is látható, a legnépszerűbb az osztályok számára létrehozott csomag, amely az összes szolgáltatást biztosítja 200 diákhozzáféréssel együtt, mindössze havi 3,99 dollárért (1120 forintnak megfelelő összeg). Sajnos az iskolák számára elérhető csomag ára nincs feltüntetve, ami arra enged következtetni, hogy vagy nem egységes az ár, vagy túl drága. Itt az oldal működtetői arra kérik az érdeklődőt, hogy igény esetén vegyék fel velük a kapcsolatot. Az e-mailekre gyorsan és segítőkészen válaszolnak, azonban az egyhetes, iskolák számára elérhető licenc kérvényezésekor nem jártam sikerrel. Számtalan alkalommal tették fel ugyanazt a kérdést: milyen célból szeretnék egyhetes teljes körű hozzáférést az oldal funkcióihoz. A kérdést minden alkalommal megválaszolva sem sikerült az engedélyt megkapnom, végül az utolsó üzenetemre már nem kaptam választ. Amikor azonban lejár a 30 napos próbaverzió, az oldal felkínálja a havi előfizetés lehetőségét a fent leírt összegért.

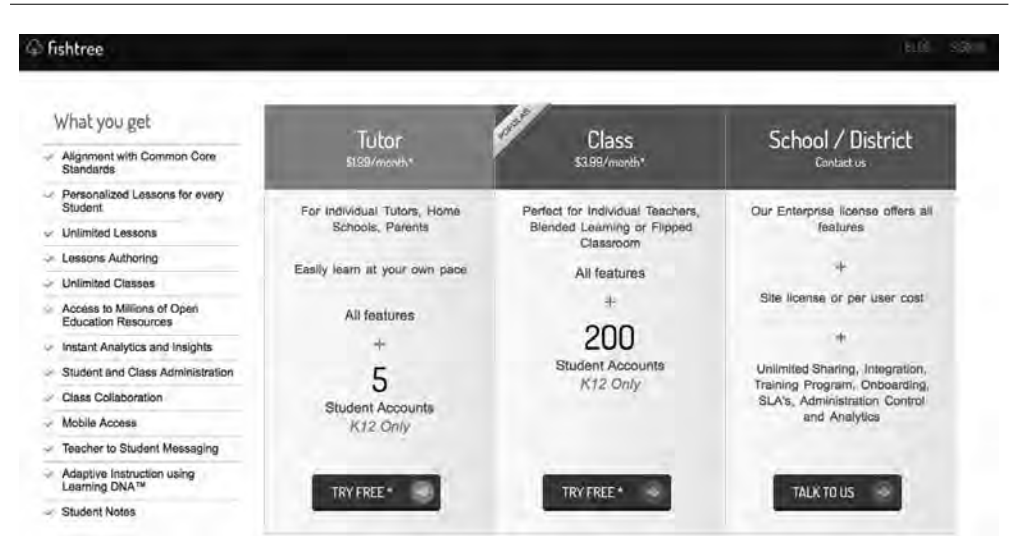

*1. ábra.* A választható felhasználófiók

Amennyiben tehát valakinek felkeltette az érdeklődését az oldal, de először kipróbálná a funkcióit, lehetősége van a harmincnapos ingyenes próbaverzió tesztelésére. A regisztrációhoz csak a legszükségesebb információkat kell megadnunk: e-mail-cím, felhasználónév, jelszó, valamint a felhasználó iskolájának neve és kerülete. Az Egyesült Államok iskolái a kerülettel együtt jelennek meg, viszont bármilyen más oktatási intézményt be tudunk írni országtól és kerülettől függetlenül.

Miután a tanár kiválasztotta a számára megfelelő fiókot, négy lépést kell követnie: létrehozni egy tantárgyat, meghívni a diákokat, hogy csatlakozzanak az osztályhoz, majd létrehozni az első óratervet és elkészíteni a feladatokat.

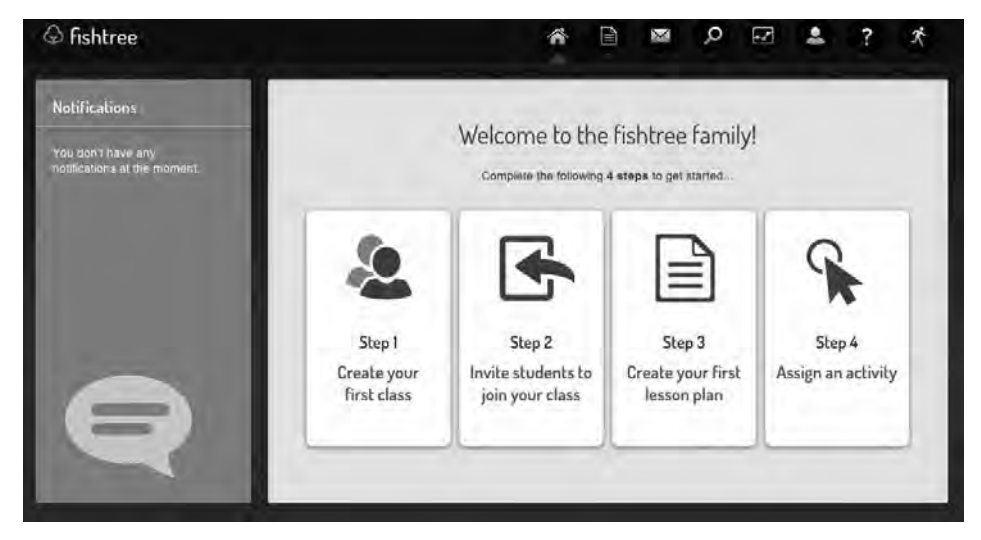

*2. ábra.* A feladatok elkészítéséhez szükséges négy lépés

Az osztály létrehozása a tanári felületről érhető el a *Create a class* gombra kattintva, ahol ki kell tölteni a tantárgy megnevezése mezőt, valamint azt, melyik évfolyam számára készítjük az óratervet. Az Amerikában használatos kerettantervi beállítást is felkínálja az oldal, de az utóbbi kettő kitöltése nélkül is engedélyezi a továbblépést. Arról, hogy a kerettantervi vagy úgynevezett standard funkciónak a bekapcsolása milyen jelentőséggel bír az óratervet illetően, sajnos nem szolgál információval az oldal. Amennyiben a felhasználónak bármilyen kérdése akad, választ kaphat vagy a főoldalról elérhető kérdőjel ikonra vagy a bejelentkezés után ugyanerre az ikonra kattintva: még oktatóvideókon keresztül is segítik az alkotók a felhasználó munkáját. A *FAQ* menüpontra kattintva pedig megtalálhatjuk a válaszokat a többi felhasználó által gyakran feltett kérdésekre rövid, tömör és könnyen érthető megfogalmazásban.

A rendszer automatikusan generálja a bejelentkezéshez szükséges kódot, amelyet a tanár minden diáknak külön-külön továbbít az e-mail-címük kódhoz való hozzárendelésével. A diákoknak a regisztráláskor szintén meg kell adni magukról néhány információt: teljes név, nem, születési dátum, e-mail-cím (választható), felhasználónév és jelszó.

Ha a tanár már létrehozta az osztályt, akkor a diákok a *Join* gombra kattintva be tudnak lépni. Az óraterv elkészítése még sosem volt ilyen egyszerű. A tanárnak mindössze annyi a tennivalója, hogy elnevezi az óratervet, például *Introduction to Edgar Allan Poe*, majd a *Description* részben rövid leírást adhat, megkönnyítve ezzel a tananyag jövőbeli felhasználását, ha ugyanerre a témakörre lenne szükség. Ezáltal átfogó képet adunk az óratervünkről azoknak a kollégáknak is, akik a jövőben szeretnék felhasználni anyagainkat saját óráikon. Természetesen erre csak akkor van lehetőség, ha az óraterv alkotója ezt engedélyezi a beállításokban.

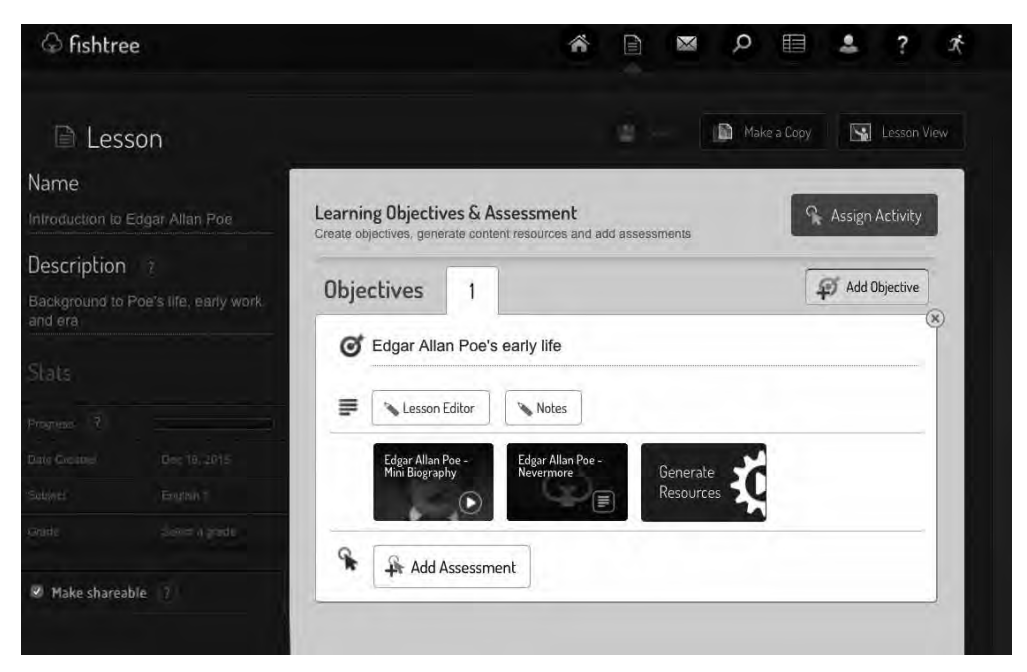

*3. ábra.* Az óraterv létrehozása

Következő lépésként az *Add an objective* menüpontra kattintva érdemes megnevezni a feladat témáját, vagy hozzáadni a feladattal kapcsolatos kulcsszavakat. A rendszer a megadott információk alapján az internetről különféle tananyagok tárházát sorakoztatja fel a *Generate resources* gomb segítségével. A próbaverzióban harmincforrásos limit van, de a készítők azt ígérik, hogy a megvásárolt csomag hozzáférést biztosít a különböző tankönyvekhez, óratervekhez és a közelmúltban megjelent forrásokhoz is. Azt, hogy mennyire megbízhatóak ezek a források, a tanár maga dönti el.

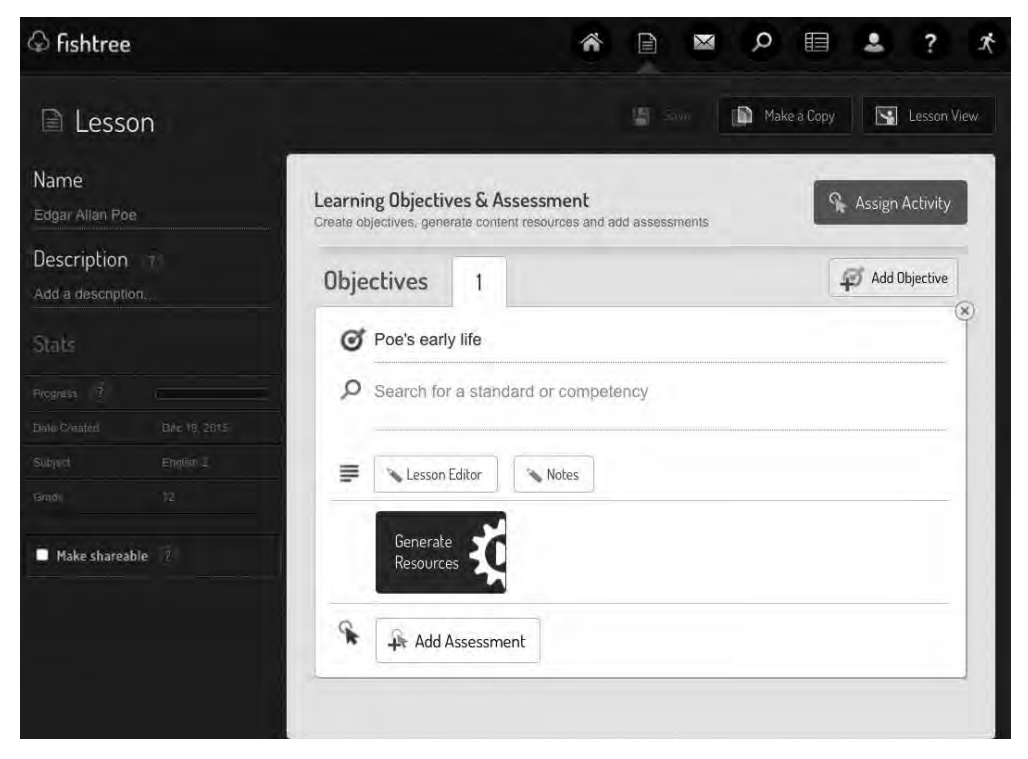

*4. ábra.* Az online elérhetô források, amelyeket a megadott téma vagy kulcsszó alapján jelenít meg az oldal

A *Lesson editor* gombra kattintva bármilyen szöveget beírhatunk vagy bemásolhatunk, mi több, hozzárendelhetünk képeket, videókat, linkeket. Sajnos előfordulhat, hogy a videók és a linkek működése korlátozott, mivel néhány videó jogi okokból kifolyólag nincs támogatva. Ezzel szemben a képbeszúrásnál semmilyen probléma nem merült fel.

A feladatok egyénileg is testre szabhatóak. Amennyiben a tanár nem szeretné az egész osztály számára elérhetővé tenni azokat, lehetősége van arra, hogy akár egyetlen diák számára készítsen tananyagot. Ennek a funkciónak főként akkor van jelentősége, amikor a tanuló szeretné a hiányosságait bepótolni vagy a tudását mélyíteni.

A diákok tudásszintjének tesztelésére több feladatszerkesztési technika közül választhatunk. Az egyik lehetőség a *Fishtree Beta* verzió, amely a tanár által az internetről kiválasztott tananyagok szövegei alapján állítja össze a feladatsort.

| What type of Question? |                                                           |                                                                                                    |
|------------------------|-----------------------------------------------------------|----------------------------------------------------------------------------------------------------|
|                        | <b>Fishtree Generated</b><br>Multiple Choice Beta         | Let us do the hard work for you and generate the questions<br>aligned to your content and Learning objective                       |
|                        | <b>Teacher Generated</b><br>Multiple Choice / Drag & Drop | Create the questions yourself and select the correct answer.<br>Also ask a question about an image or other type of<br>multimedia. |
|                        | <b>Open Ended</b><br>Text                                 | Ask a question and let students answer in their own words<br>with an easy to use text editor.                                      |

*5. ábra.* A tudásszint tesztelésének lehetôségei

Bár az általam kipróbált tesztsor és a válaszok is sokszor kifogástalanok voltak, akadtak benne pontatlanul megfogalmazott kérdések vagy nem egyértelmű választási lehetőségek. A tanár is összeállíthatja a tesztet az általa létrehozott tananyag alapján. Alkalmazhatja a feleletválasztó feladatok fő típusai közül a gyakran alkalmazott többszörös választást (*multiple choice*) és a sorképzést (*drag & drop*), ez utóbbi esetben a tanulónak az elemeket bizonyos szempontok szerint kell sorba rendeznie. A harmadik lehetőség pedig a feleletalkotó feladatok sora, amikor a tesztet kitöltő alany egyéni válaszait értékeli a tanár. Beállíthatjuk a tanulók által elérendő minimum ponthatárt is, valamint a határidőt, ameddig ki kell tölteni a tesztet.

Mindent egybevetve nagyon jó benyomásaim vannak a *Fishtree*-t illetően, hiszen a hagyományos tantermi órák tananyagát nemcsak kiegészíthetjük vele, hanem át is alakíthatjuk teljesen online kurzussá. A diákok előmenetele könnyen nyomon követhető, hiszen az oldal átfogó képet nyújt egyéni és csoportos teljesítményükről egyaránt. Lehetőséget ad a közös problémák csoporton belüli megvitatására is, miközben az összes felhasználó bárhonnan hozzáférhet az oldalhoz, tananyaghoz, online forrásokhoz, vagy akár a tesztekhez is. A *Fishtree* felületét úgy alakították ki, hogy könnyen kezelhető és áttekinthető legyen, így ajánlom bármely tanárnak, aki interaktívvá, érdekessé és változatossá szeretné tenni óráját a technológia felhasználásával. Az oldal blogján több pozitív visszajelzést is találhatunk egy olyan amerikai tanártól, aki már kipróbálta az óráin a *Fishtree*-t. A főbb pozitívumok között megemlítette az egyénre szabott tanulási lehetőséget, a diákok előmenetelének és érdeklődési körének a nyomon követését, a sok időt, amelyet megtakaríthatott, és a csökkentett papírmunkát is. A diákjai is hasonló örömmel fogadták az oldalt, a főbb tulajdonságai között említették, hogy a saját tempójukban helytől függetlenül el tudják végezni a feladataikat, videókat tudnak nézni, és nem kell tartaniuk az órai értékeléstől sem. A blog nagy részében azonban ugyanannak a személynek a cikkei olvashatóak a 21. századi tanulási lehetőségekről. Az oldalt a következő címen lehet elérni: https://www.fishtree.com/.

*Kollárová Kristína*